## susanne.kraft@austin.utexas.edu Page 1 2/7/08 How to burn a DATA DVD to back up media

- 1. Insert a blank DVD into optical drive.
- 2. If you get this menu, choose to open Finder and click OK to

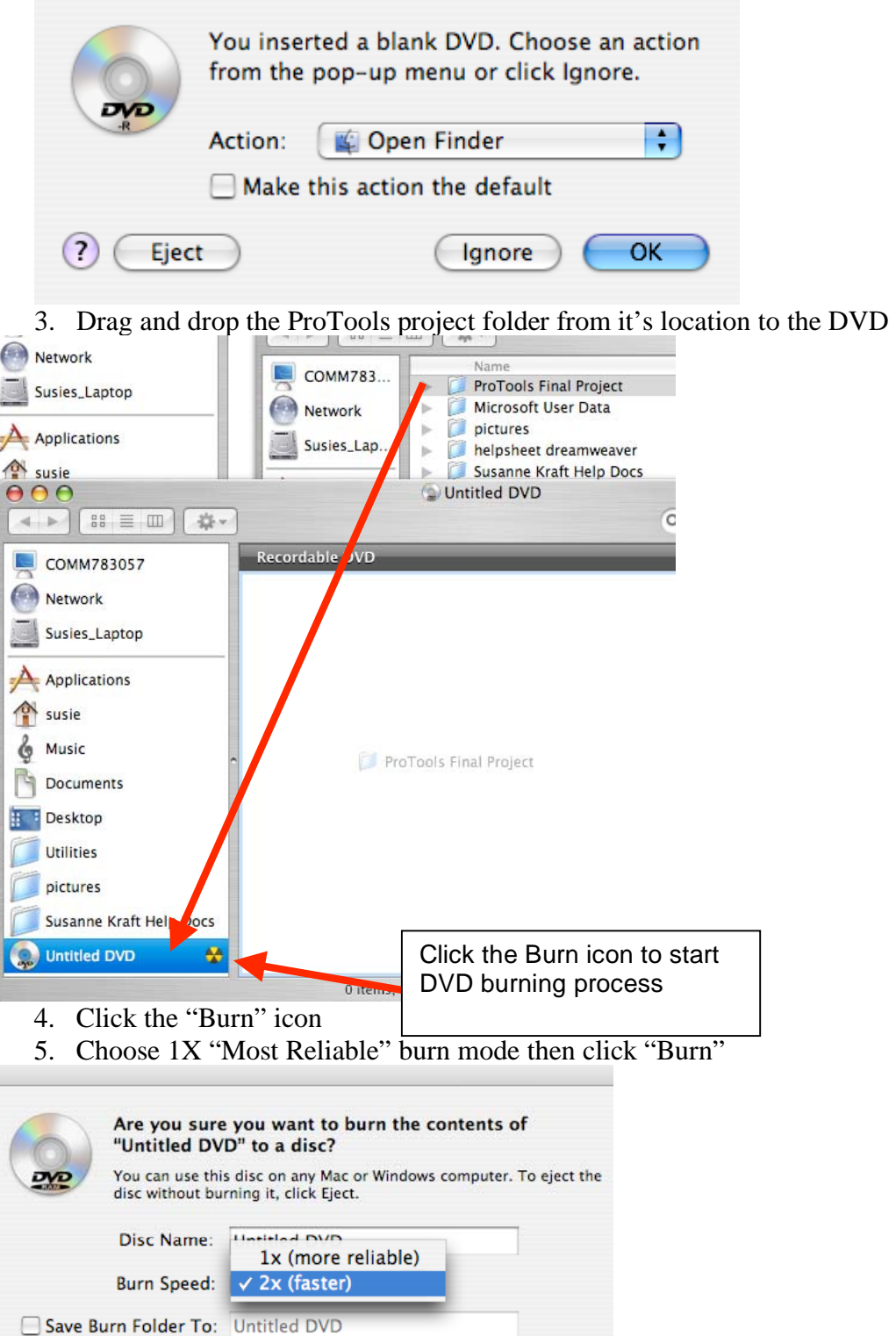

 $(\overline{C}$ ancel

Burn

Eject